# **BAB V**

## **PENGUJIAN DAN ANALISIS HASIL**

## **5.1. Pengujian**

Metode pengujian yang digunakan dalam penelitian adalah *black box testing*. Pengujian *black box* berfokus pada persyaratan fungsional perangkat lunak. Dengan demikian pengujian *black box* memungkinkan perekayasa perangkat lunak mendapatkan serangkaianm kondisi input yang sepenuhnya menggunakan semua persyaratan fungsional untuk semua program. Kebenaran perangkat lunak yang diuji hanya dilihat berdasarkan keluaran yang dihasilkan dari data atau kondisi masukkan yang diberikan untuk fungsi yang ada tanpa melihat bagaimnana proses untuk mendapatkan keluaran tersebut. Dari keluaran yang dihasilkan kemampuan program dalam memenuhi kebutuhan pemakai dapat diukur sekaligus dapat diketahui kesalahan – kesalahannya.

Uji coba dengan *black box* pada sistem ini bertujuan untuk menentukan fungsi cara beroprasinya, apakah pemasukan data keluaran telah berjalan sebagaimana yang diharapkan. Langkah pengujian ini menggunakan dua kasus uji yaitu apabila sistem berjalan sesuai dengan harapan dan apabila terjadi kesalahan *input*.

#### **5.2. Analisis Hasil Program**

Dari hasil impementasi dan pengujian terhadap perangkat lunak, maka dapat dalakukan analisis bahwa secara umum perangkat lunak dapat berjalan dengan baik sehingga tidak menutup kemungkinan untuk dapat diterapkan pada kondisi yang sebenarnya. Pada saat *admin* hendak melakukan penginputan data, penghapusan data ataupun perubahan terhadap data maka admin wajib melakukan *login*.

Berikut adalah tabel pengujian yang dilakukan oleh admin dan *user*.

### Tabel 5.1

# Tabel Hasil Pengujian Sistem

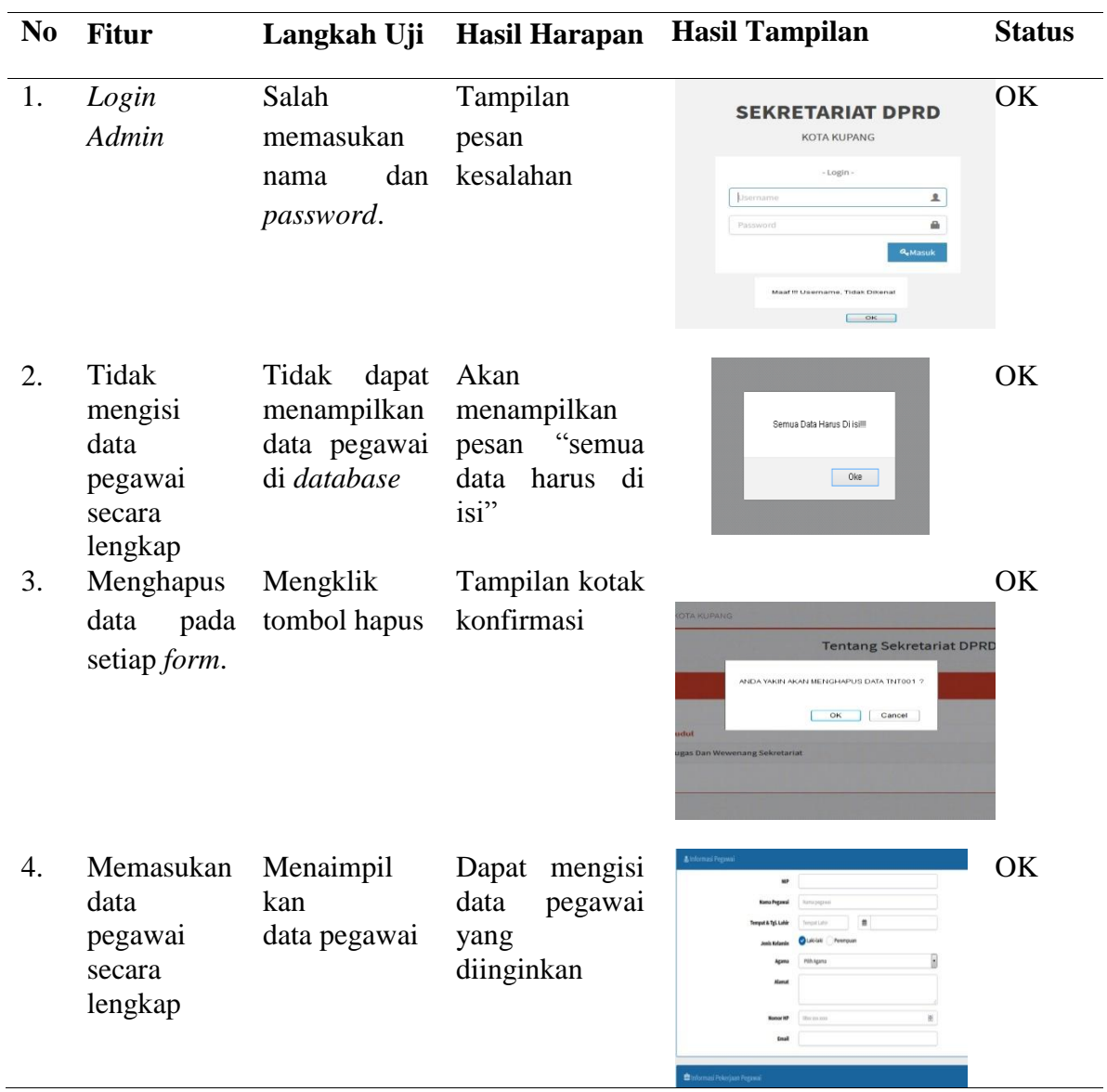

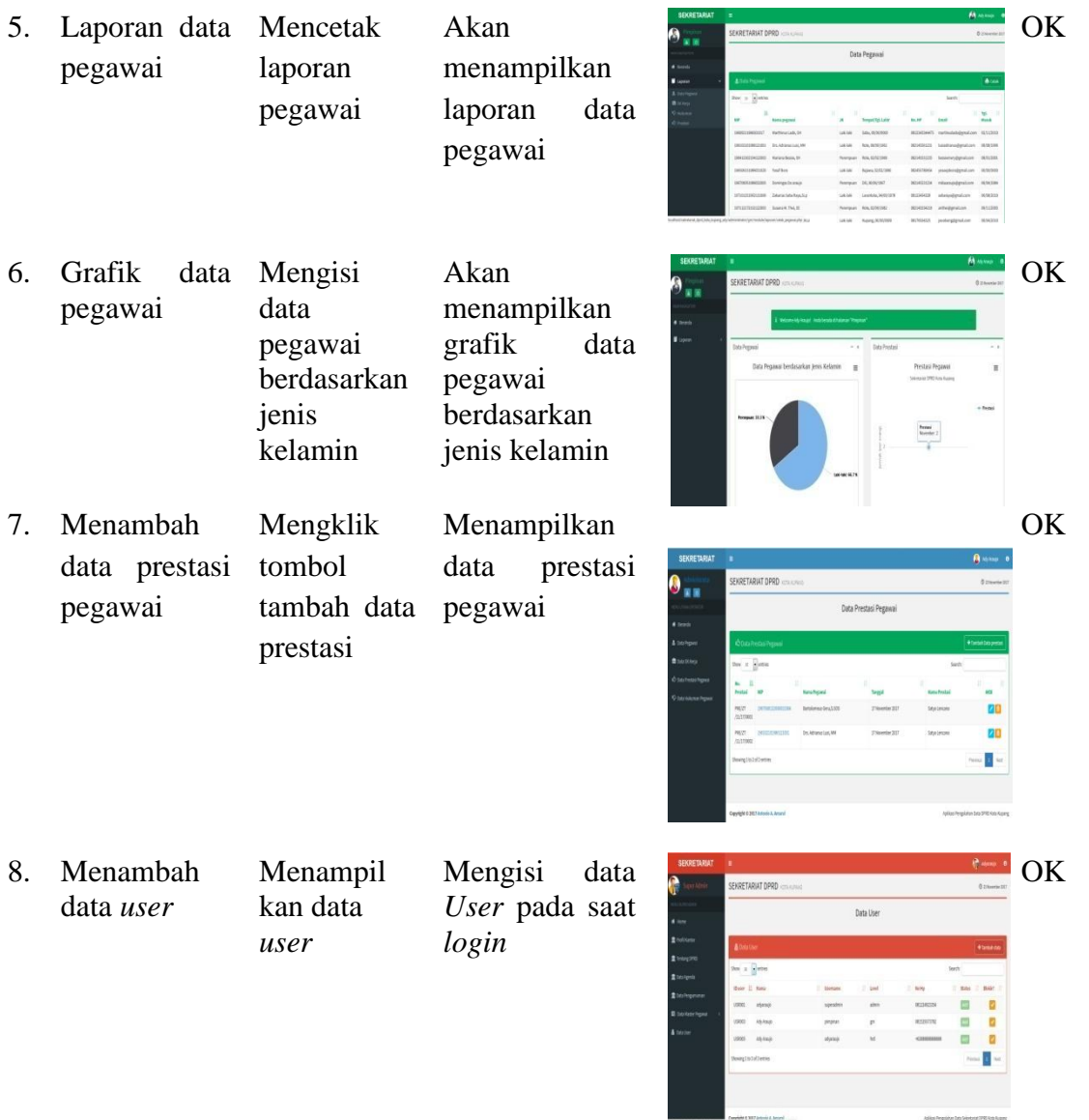

Adapun penjelasan dari hasil pengujian sistem sebagai berikut :

*1. Login Admin*

Apabila memasukan nama dan *password* salah sistem akan menampilkan pesan kesalahan bahwa 'Maaf *usename* tidak dikenal, *Username* atau *pasword* salah' sehingga *admin* harus memasukan ulang nama dan *password.*  Jika nama dan *password* benar sistem akan menampilkan *menu* utama.

2. *Input* data pada setiap *form*

Apabilah saat memasukan data ada kolom yang belum di isi, sistem akan menampilkan pesan kesalahan bahwa 'Harap isi bidang ini', jika semua kolom sudah diisi maka data yang diinput akan tersimpan.

3. Menghapus data

Saat menghapus data sistem akan menampilkan pesan " anda yakin akan menghapus data ini? " jika ingin menghapus klik OK.

- 4. Laporan data akan menampilkan data pegawai yang di *input*.
- 5. Mencetak laporan pegawai

Halaman cetak laporan pegawai digunakan untuk menampilkan laporan pegawai. Untuk mencetaknya, admin harus *input* nama pegawai, bulan, dan tahun laporan yang akan dicetak.

6. Grafik Data Pegawai

Halaman grafik data pegawai digunakan untuk menampilkan grafik laporan pegawai berdasarkan jenis kelamin. Tampilan dari grafik dilihat berdasarkan jenis kelamin pegawai.

7. Menambah Data Prestasi Pegawai

Halaman data prestasi pegawai digunakan untuk menampilkan data pegawai berdasarkan prestasi yang di dapat.

8. Menambah data *User*

Halaman ini digunakan untuk menambah atau menghapus *user*. *User*  mempunyai tugas mengelolah data pegawai.